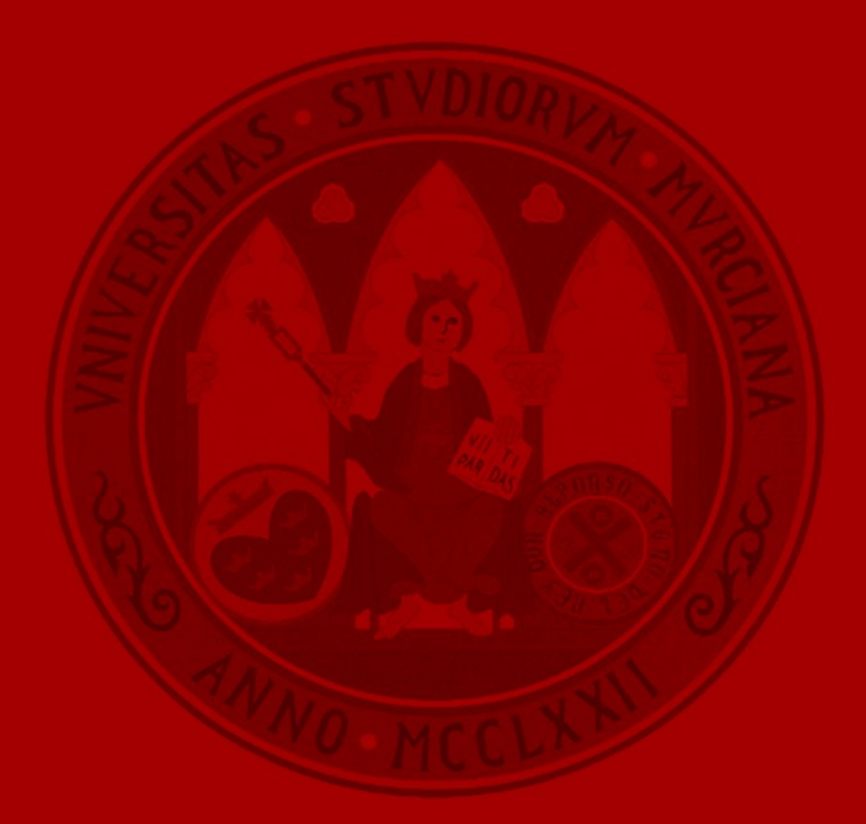

UNIVERSIDAD DE<br>**MURCIA** 

# **ACUERDOS TRANSFORMATIVOS:**

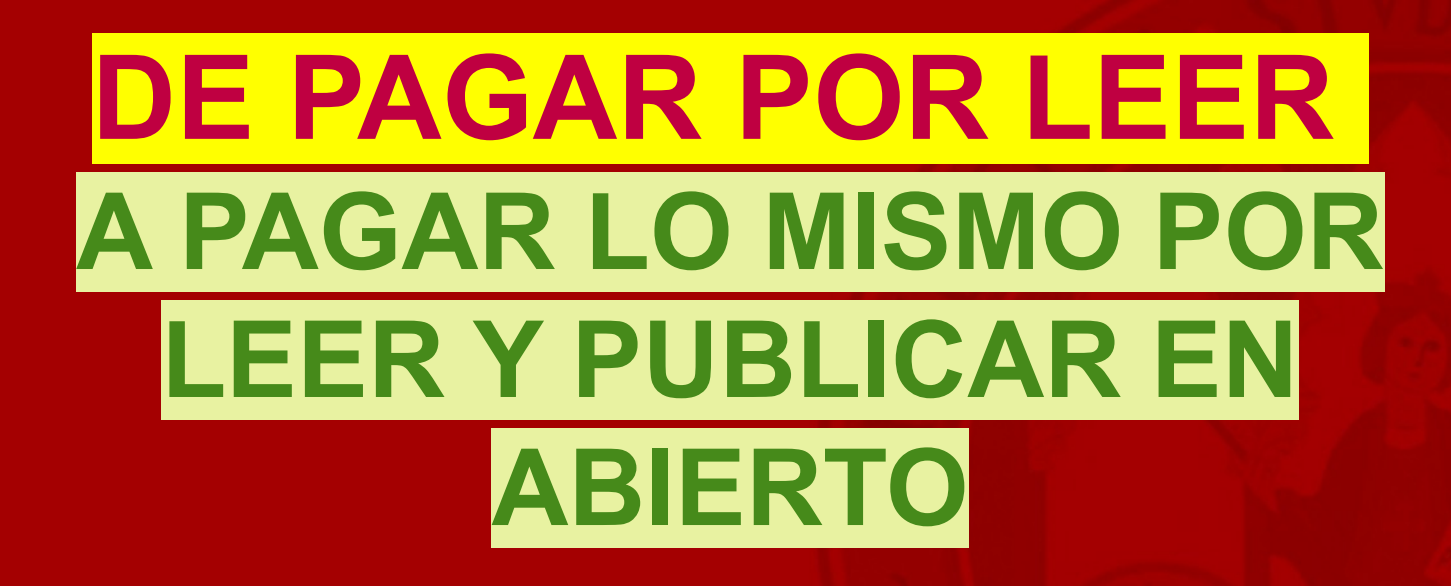

**Junio 2022**

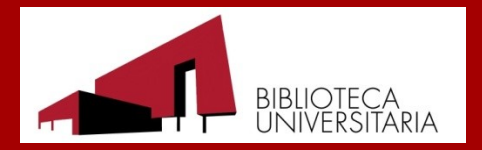

Biblioteca de la Universidad de Murcia

# **Los acuerdos transformativos en España**

En España, los acuerdos transformativos se han materializado en cuatro acuerdos entre cuatro importantes editoriales científicas y CRUE más CSIC.

- Estos acuerdos posibilitan que los costes que se pagan por las suscripciones se destinen a pagar tanto esas suscripciones como los APCs (Article Processing Charges), que son los costes de publicar en abierto.
- En el pasado año 2021 se firmaron acuerdos por cuatro años con ACS, Elsevier y Springer, y con Wiley un acuerdo piloto por un año que se acaba de renovar para el período 2022/2024.

[Más información en la página de acuerdos transformativos de la Biblioteca de la UM](https://www.um.es/web/biblioteca/investigar-publicar/acuerdos-transformativos-publicar-acceso-abierto)

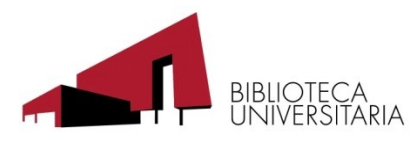

# **¿Qué pasos debe dar el autor para beneficiarse de estos acuerdos?**

- 1. Elegir la revista a la cual vamos a enviar el artículo.
- 2. Elegir un autor de correspondencia que tenga una relación estable con la UM.
- 3. Esperar la aceptación del artículo para su publicación.
- 4. El autor de correspondencia debe seleccionar su afiliación con la UM.
- 5. Confirmar que desea publicar en acceso abierto con cargo al acuerdo CRUE UM.
- 6. Elección de la licencia Creative Commons.

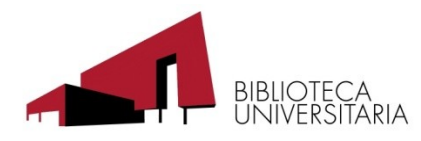

#### **1. Elegir la revista a la cual vamos a enviar el artículo.**

Para poder beneficiarse de los acuerdos hay que enviar el artículo a una de las revistas que forman parte de los listados que hay al final de la página de acuerdos transformativos de la Biblioteca Universitaria.

Es posible acceder a estos listados [desde este enlace.](https://www.um.es/web/biblioteca/investigar-publicar/acuerdos-transformativos-publicar-acceso-abierto/#Tablaresumen)

- En los cuatro editores, el acuerdo financia el 100% del coste de los APCs.
- En el caso de que el editor sea **Elsevier**, el acuerdo financia el 100% de los APCs de las revistas híbridas, pero solo un 10% si la revista es OA Gold, esto es, si es una revista en donde todos los artículos se publican en acceso abierto.
- Atención a **Springer**: un requisito para acogerse al acuerdo es que el editor clasifique el artículo "Original paper". Si lo clasifica como "Review Paper", no podrá acogerse.

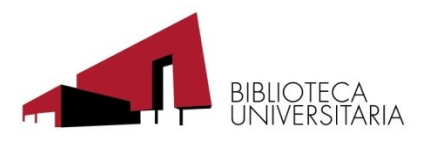

## **2. Elegir un autor de correspondencia que tenga una relación estable con la UM.**

- Al enviar el artículo, es fundamental elegir un autor de correspondencia con una relación estable con la UM.
- Es también necesario que el autor de correspondencia proporcione su correo institucional @um.es.

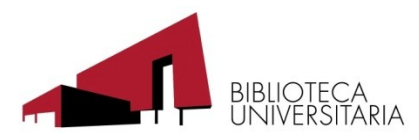

## **3. Esperar la aceptación del artículo para su publicación.**

Cuando el artículo sea aceptado para su publicación, el autor de correspondencia recibirá un correo con un enlace para que acceda a la plataforma del editor para completar la información.

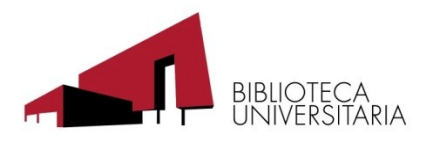

#### **4. El autor de correspondencia debe seleccionar su afiliación con la UM.**

- Como decíamos más atrás, para seleccionar a la Universidad de Murcia como afiliación es necesario que el autor de correspondencia tenga una relación estable con la UM.
- Seleccionar la UM como afiliación supondrá que será la Biblioteca de la UM la instancia encargada de comprobar que el artículo cumple los requisitos y, si es así, aprobar el pago de los APCs para que el artículo se publique en acceso abierto sin coste para los autores.

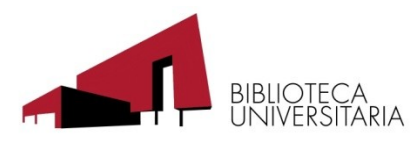

## **5. Confirmar que desea publicar en acceso abierto con cargo al acuerdo CRUE UM.**

- El autor de correspondencia debe confirmar que desea publicar en acceso abierto.
- Se le ofrecerá la posibilidad de seleccionar que los APCs (Article Processing Charges) se carguen al acuerdo CRUE UM. Este paso puede variar en función de cuál sea el editor de la revista.
- Atención a **Springer**: como decíamos, un requisito para acogerse al acuerdo es que el editor clasifique el artículo "Original paper". Si lo clasifica como "Review Paper", no podrá acogerse. Si no ve clara la posibilidad de acogerse al acuerdo, consulte con Biblioteca antes de seguir.

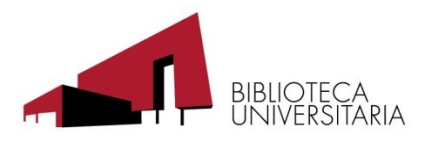

### **6. Elección de la licencia Creative Commons.**

En algunos de los editores habrá que decidir qué licencia Creative Commons se otorga al artículo. Entre una obra con "todos los derechos reservados" o una con "ningún derecho reservado", Creative Commons propone tener "algunos derechos reservados".

**[Puede consultar esta página](https://creativecommons.org/choose/?lang=es_es)** para elegir una licencia para su artículo.

- Al entrar en la página encontraremos un recuadro con la sección "Características de la licencia".
- En dicho recuadro deberemos responder a dos preguntas:
	- ¿Quiere permitir que se compartan las adaptaciones de su obra?
	- ¿Quiere permitir usos comerciales de su obra?

El tipo de licencia dependerá como responda a estas preguntas. Una vez que ha respondido las dos preguntas, en el cuadro de la derecha podrá ver la licencia resultante.

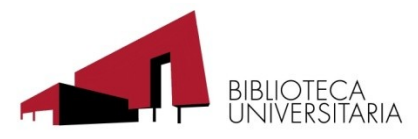

## **Aprobación del pago por parte de la Biblioteca Universitaria**

A partir de entonces llegará un correo a la Biblioteca Universitaria notificando que hay un artículo esperando la aprobación del pago de sus APCs con cargo a los acuerdos.

- Para que la Biblioteca apruebe el pago es condición necesaria que el autor de correspondencia tenga una relación vigente con la Universidad en la fecha de aceptación del artículo por parte de la revista.
- En el caso de que el número de solicitudes aumente, tomaremos como segunda condición que el autor de correspondencia haya proporcionado al editor su correo institucional @um.es.

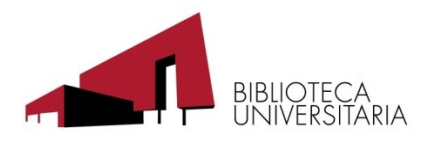

# **Acceso abierto y depósito en DIGITUM**

# **¡Gracias por su atención!**

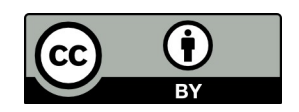

Acuerdos transformativos: de pagar por leer a pagar por leer y publicar en abierto. Biblioteca de la Universidad de Murcia. Junio de 2022. Esta presentación tiene otorgada una licencia [CC BY 4.0](http://creativecommons.org/licenses/by/4.0/?ref=chooser-v1)

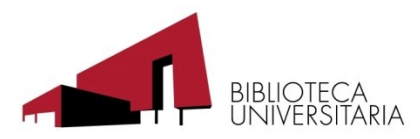